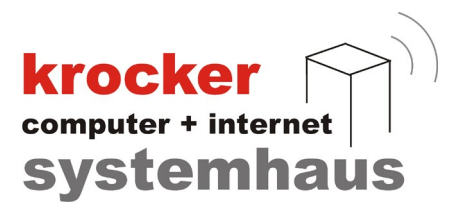

## Provendis Artikel & Lager – Erststart und Aktivierung des Zusatzmodules

Laden Sie sich die aktuelle Version der Software Artikel & Lager von unseren Seiten: http://www.provendis-software.de/downloads/gastrokasse.html

## Erststart des Zusatzmodul Artikel und Lager:

- schließen Sie bitte die Software Provendis Gastrokasse komplett, auch auf alles Clients  $\bullet$ im Netzwerk, incl. PDA-Server.
- starten Artikel & Lager  $\bullet$
- wählen die Datenbank der Gastrokasse aus und bestätigen Sie die Auswahl
- $\bullet$ es erfolgt jetzt eine kurze Datenbankanpassung.
- Einloggen mit Ihrer PIN
- Menüpunkt Verwaltung Personal Geben Sie sich alle Rechte  $\bullet$
- Menüpunkt Verwaltung Lizenzdatei der Gastrokasse im Hauptverzeichnis der  $\bullet$ Gastrokasse 3.9 auswählen.

Krocker Systemhaus GmbH Rosa-Luxemburg-Straße 24a 06618 Naumburg (Saale)

Geschäftsführer: Tom Krocker Telefon 03445 / 71380 Handelsregister: Amtsgericht Fax 03445 / 713840 Stendal, HRB 24133

www.krocker-systemhaus.de